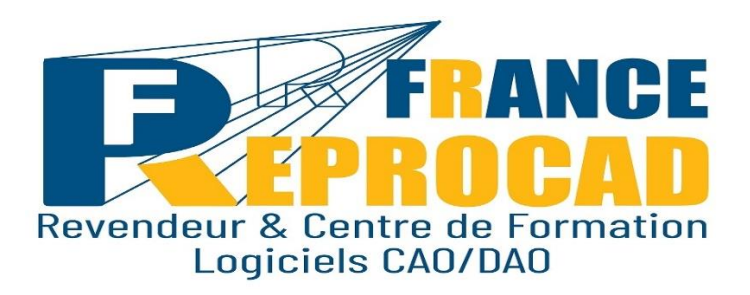

# **INITIATION DRAFTSIGHT « Les Fondamentaux »**

**DUREE** : 5 jours - 35 heures

**NIVEAU** : Initiation.

**PUBLIC** : Architectes, ingénieurs, dessinateurs, techniciens de BE.

**OBJECTIFS**: Etre capable de créer un plan complet, modifier et éditer un dessin sous le logiciel de CAO-DAO Draftsight.

**PRE-REQUIS** : Une connaissance de base de l'environnement Windows est nécessaire ainsi que des connaissances en dessin technique.

**Sanction** : Attestation/Certification de réalisation de fin de stage mentionnant le résultat des acquis théoriques et pratiques.

**FORMAT** : Présentiel ou distanciel.

**Lieu de Formation : Beauvais ou votre site.**

**Taux de satisfaction stagiaire sur ce stage \*: 4.9 /5. \***Appréciation générale fin de stage année 2021.

**Taux de réussite (mention stagiaire « opérationnel » : 100%).**

### **INFOS UTILES:**

\*Inter : Avec d'autres sociétés max 6 pers en nos locaux. \*\* Intra : Uniquement votre société sur site ou en nos locaux.

## **Les moyens pédagogiques et techniques sur notre site de Beauvais en présentiel.**

Salle équipée de 6 postes CAO complets + vidéo projecteur.

Un poste CAO par stagiaire.

Exercices pratiques et permanents pour valider les acquis durant le stage.

## **Formateurs expérimentés et certifiés.**

# **Les moyens pédagogiques en distanciel.**

Connexion internet – logiciel teams Microsoft ou Zoom – Logiciel Autocad – webcam écouteurs appréciés.

Le stagiaire doit etre équipé de façon identique.

Un lien de connexion est envoyé la veille sur l'adresse mail du stagiaire**.** 

# **Modalités pédagogiques en Distanciel et présentiel.**

Temps plein – horaires fixes. Horaire standard : 9h-12h / 13h30-17h30 (temps de pause compris). Voir convocation.

### **PROGRAMME :**

#### DEMARRAGE & PRESENTATION DE L'INTERFACE

Fichiers gabarits Les barres d'outils, les menus, les palettes d'icônes et de propriétés La fenêtre de commande La barre d'état et ses boutons de commande La matrice d'outils Les options

#### GESTION DE L'AFFICHAGE ET NAVIGATION DANS LE DESSIN

La mollette souris : rotation et pression /le panoramique Les outils zoom les plus efficaces Les mosaïques

#### LES AIDES AU DESSIN

Ajouter / supprimer des tracés à une sélection Palette Propriétés Sélectionner par capture / fenêtre / sélection intelligent

#### LES CALQUES

Création de calques / propriétés de calques Propriétés d'un tracé (couleur / type de ligne / épaisseur de ligne) Créer des filtres de groupe Gérer les états de calques

#### CONSTRUCTIONS ET MODIFICATION :

Outils 2D Outils de dessin (ligne, polyligne, double ligne, arc, cercle, polygone…) Outils de modification de dessin (miroir, motif, ajuster fractionner, chanfrein…)

### HABILLAGE ET ANNOTATION DU DESSIN

Le hachurage (surface / coupe) Annoter un dessin (Texte / Style de texte) Créer un Tableau (Style de tableaux) La cotation : ajouter une cotation linéaire / angulaire / circulaire Paramétrage des cotations (Styles de cote : police, couleur, flèches…)

#### LES BLOCS : Les éléments de bibliothèques 2D

Les Blocs : création, insertion, attributs de blocs (définition et édition) Organisation et rangement de Bloc

### LES REFERENCES EXTERNES XREF (Fond de plans dessin ou images)

Principes et contrôle Attacher / détacher / charger / décharger une Xref L'insertion d'un DWG ,d'une image en fond de plan Modification de dessins ou objets référencés

#### MISE EN PAGE ET IMPRESSION

Préparer une présentation, Insertion d'un bloc cartouche Création de fenêtres flottantes multiples Gestion des calques, des échelles Paramètres d'impressions et de plumes Gestion des calques par présentations Aperçu du dessin, impression à l'echelle

ECHANGE DE DONEES ET COMPATIBILITES

Formats DWG , DXF et PDF Publication eDrawings (Lecteur de dessins) Divers

## **Les + France REPROCAD** :

**Un centre de formation agréé par l'Etat sous le numéro 22600186260 et spécialisé sur la formation Technique logiciel CAO depuis 1992.**

**Référencé DATADOK : Mai 2017.**

## **Certifié QUALIOPI: Octobre 2021.**

**Des exercices concrets et progressifs adaptés à l'activité du stagiaire.**

- Un groupe de 2 à 5 personnes MAX.
- Un poste de travail adapté.
- Hot Line gratuite post formation 2 mois.

**Personne chargée de la relation avec les stagiaires : Mr SAGOT Thierry – Tel : 06.15.04.72.71**

**Accessibilité aux personnes à mobilité réduite : Oui / Nous consulter afin d'analyser et définir les meilleures solutions et modalités pédagogiques suivant le handicap.**

## **Process administratif après acceptation du devis :**

**Envoi d'une convention de formation et des conditions de ventes. Le retour de cette convention signée avant le début du stage validera les dates prévues au planning et proposées sur le devis d'un commun accord.**

**Puis 2 semaines avant le stage, convocation, règlement intérieur FRCAD + livret d'accueil**.